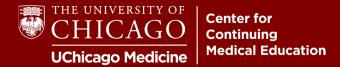

**Step 1:** Visit <u>cme.uchicago.edu</u> and click "Visitor Login" on the top right-hand side of our homepage:

| Login with UCHAD or CNET ID | Visitor login | C→ Create account 🏾 🏋 |
|-----------------------------|---------------|-----------------------|
|                             |               |                       |
| Fir                         | nd a course   | ۹ م                   |

Step 2: Enter your Username and Password and click "Log In".

| Visitor login      | Create new visitor account            | Log in with your CNetIE |
|--------------------|---------------------------------------|-------------------------|
|                    |                                       |                         |
| Username *         |                                       |                         |
| -                  | Continuing Medical Education username | e.                      |
|                    |                                       |                         |
| Password *         |                                       |                         |
|                    | nat accompanies your username.        |                         |
|                    |                                       |                         |
| Forgot password?   |                                       |                         |
|                    |                                       |                         |
| Log in             |                                       |                         |
| Not reaistered vet | ? Create an account                   |                         |
|                    |                                       |                         |

box. Additional instructions are available on the page for assistance.

For further assistance, e-mail us at <u>cme@bsd.uchicago.edu</u>.